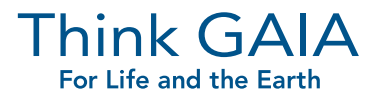

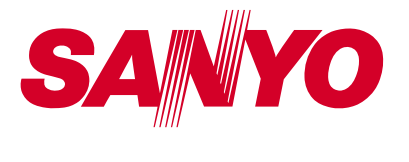

Brilliant idea of the month:

# Distortion-free presentations from almost every angle: the new corner keystone correction feature from SANYO.

**Brilliant projection is the basis to perfect presentations. Ultimately, the visual impression determines whether the actual message is put across convincingly. The new corner keystone correction feature from SANYO makes this particularly easy. It makes**  adjustment of the projection in difficult spatial situations more flexible than ever before. The projected image can be corrected **not only vertically and horizontally, but also on a diagonal level. This results in much more freedom for positioning the projector: It may now be placed in almost any position.**

#### Sharp, accurate projection, even in unfavourable spatial conditions.

- Corner keystone correction enables clear and sharp image projections even when the projector is in an unfavourable position.
- In the projector menu, all four corners of the image can be individually adapted to the display area in order to achieve correct display of the entire image.
- The possibility of making corrections on a diagonal level also allows the projector to be positioned at an angle to the presentation area without problems.
- The new corner keystone correction feature is currently available for the new PLC-XU106 and PLC-XM100L projectors as well as the PLC-XM150L, and will also be integrated in future devices.
- The function can also be activated on the device or by remote control.

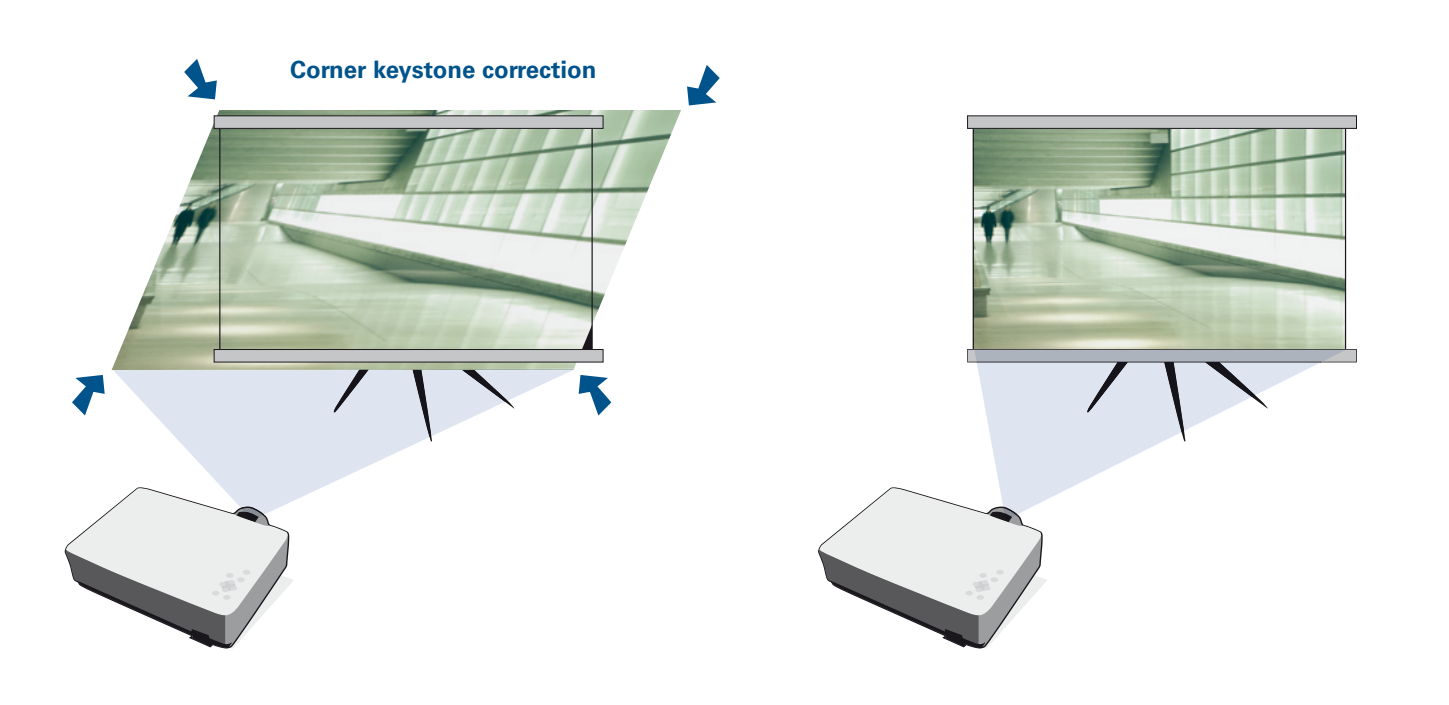

*As the image corners can be individually adapted to the projection area – e. g. a screen – an accurate and sharp image is obtained even from unfavourable positions.*

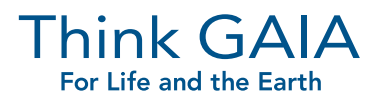

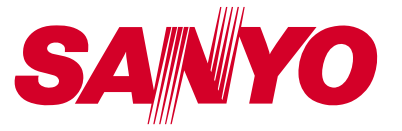

# Slanted projection angle? Distorted image? Getting a perfect picture is as easy as 1, 2, 3...

**If the projector is positioned at an angle to the presentation area and the image display is distorted, simply adjust the four corners of the picture using the corner keystone correction feature. The projection will be displayed as a rectangle once again. It is no longer necessary to position the projector directly in front of the screen, where it could impair the audience's view.** 

## To set up the projector, follow the steps below:

- 1. The projector's menu contains two functions under "Format" -> "Keystone Correction": the first is standard keystone correction for rectifying horizontal and vertical displacement. The second is the new corner keystone correction feature, which rectifies diagonal distortions.
- 2. The colours of the support lines can be selected in the "Corner Keystone Correction Template" tab. In addition to the colours red, white and blue, the support line can also be faded out by selecting "Off".
- 3. The white arrows indicate that there is no correction. A red arrow indicates the direction of a correction that has been made. The arrow disappears at the maximum correction. Each corner can be individually adapted to the desired display.
- 4. If the "Save" tab at the bottom is activated, the projector always executes the corner keystone correction entered automatically upon restart.

## Corner keystone correction can also be carried out by remote control:

- 1. If keystone correction is also required after pressing the AUTO PC button, it can easily be performed manually.
- 2. It is possible to switch from standard keystone correction to corner keystone correction using the KEYSTONE button. The dialog box for corner correction appears.
- 3. The corners of the image that can be corrected individually with the arrow keys are selected by pressing the SELECT button. The setting can then be saved.

#### Advantages at a glance:

- Projections can be displayed correctly even from unfavourable positions
- •This allows the projector to be positioned just about anywhere
- •The optimum image can be adjusted in just a few steps
- •The settings can be saved and are retrieved when the projector is restarted
- •The orientation lines make it particularly easy to perform a corner keystone correction, and their colours can be adjusted

*Corner keystone correction is so easy to use: here, the top left corner is adjusted quickly and optimally in two steps.*

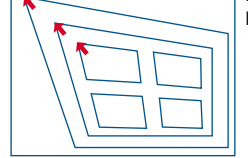

Press the Point button

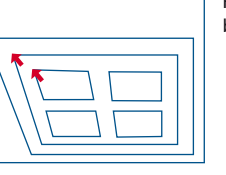

Press the Point button

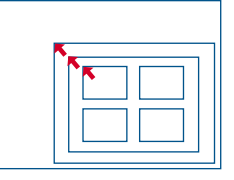

*SANYO Sales & Marketing Europe GmbH Stahlgruberring 4 81829 Munich Germany www.sanyo.de*